Tutorials For Submit post in Business Web Info. Please read our terms & conditions carefully.<br><https://www.businesswebinfo.com/write-of-us/>

**STEP 1:-** Visit <https://www.businesswebinfo.com/> website and click Registration menu

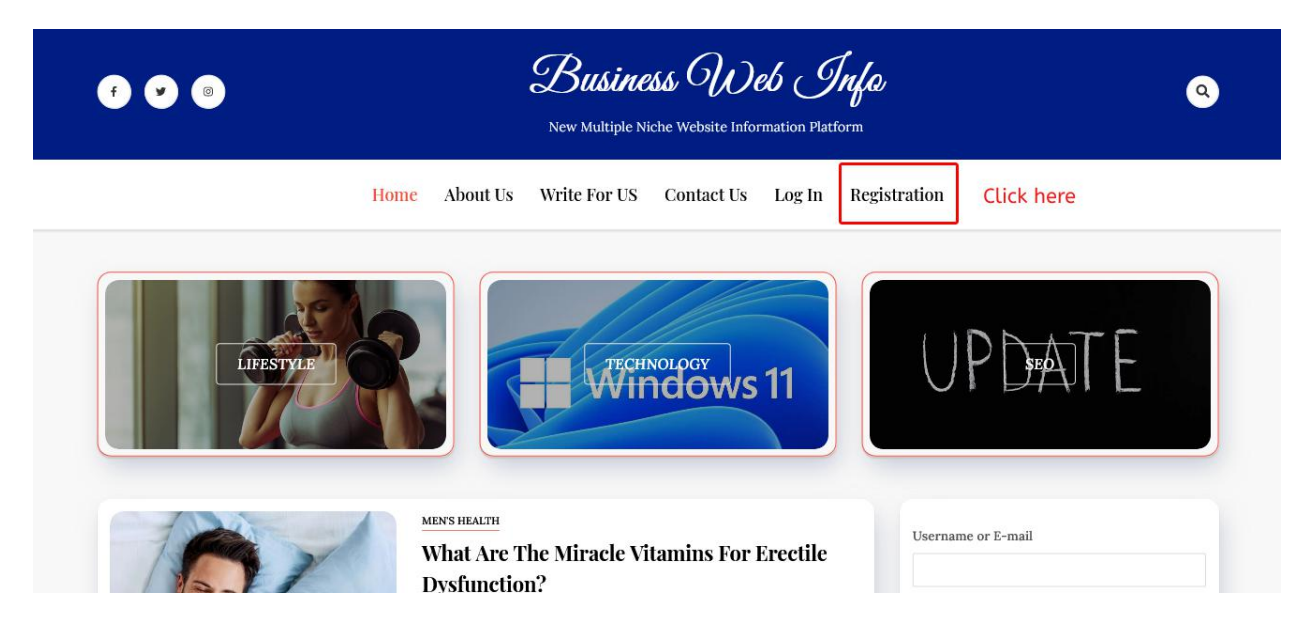

**STEP 2:-** There are you can filed details of yourself

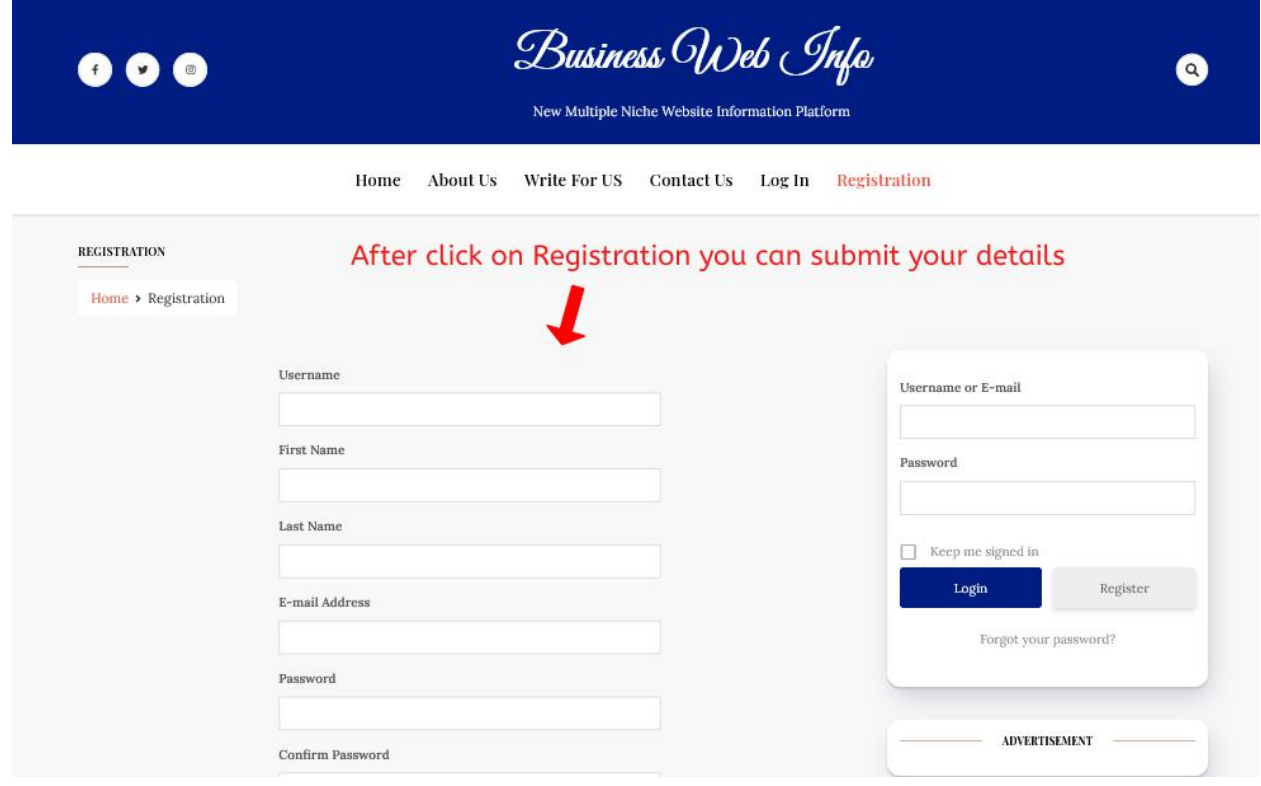

**STEP 3:-** After submitting your details in the registration page. Click on **Add Post** Menu.

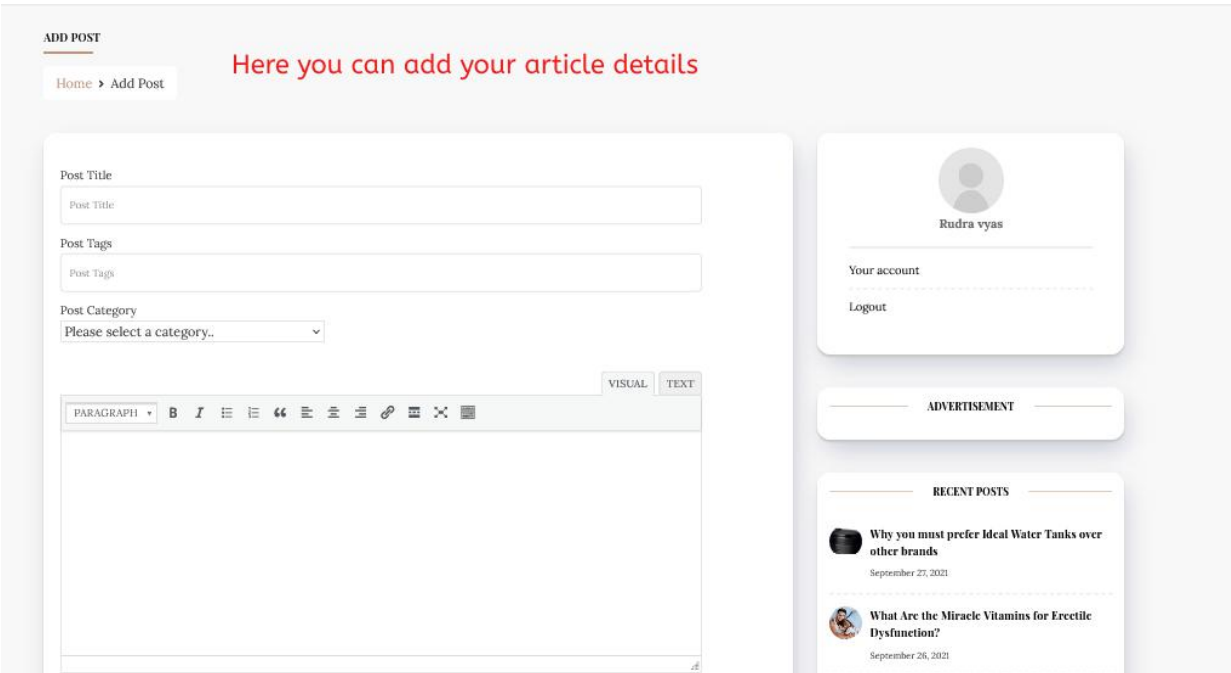

**FINAL STEP 4:-** Submit your article on the website.

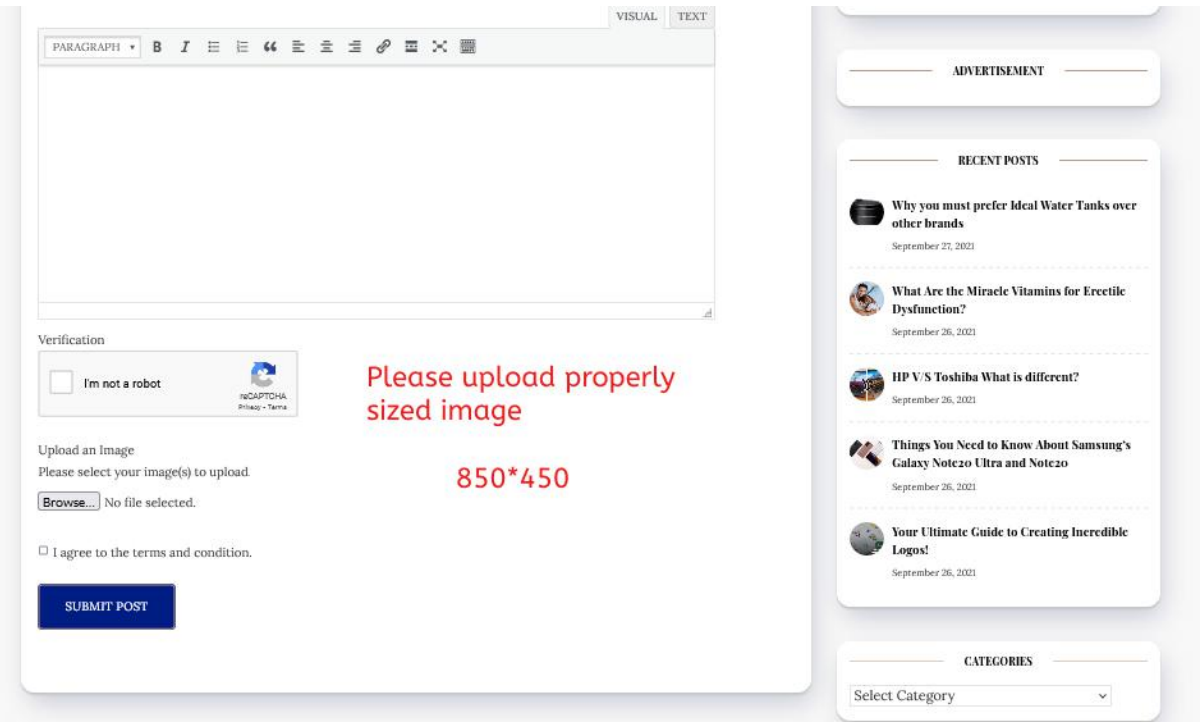